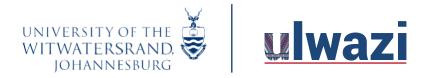

## LEARNING AND TEACHING STUDENT SUPPORT

## Sakai vs ulwazi: Feature Comparison Table for Students

The following table will help you understand the different tools between Wits-e and Ulwazi. There are links to help guides for each tool (but the links are on a non-zero-rated website).

| Communication: I'd like to:                                                        | Wits-e (Sakai) Tool | Ulwazi (Canvas) Tool         |
|------------------------------------------------------------------------------------|---------------------|------------------------------|
| See my course announcements                                                        | Announcements       | <u>Announcements</u>         |
| Send a message to a lecturer or student                                            | Email               | Inbox                        |
| Post or reply to a discussion forum                                                | Forums              | <u>Discussions</u>           |
| Have a real-time chat discussion                                                   | Chat Room           | Chat                         |
| Participate in a real-time BBB meeting                                             | Meetings            | Conferences                  |
| See a schedule of course events and assignment due dates                           | Calendar            | Calendar                     |
| Content: I'd like to:                                                              | Wits-e (Sakai) Tool | Ulwazi (Canvas) Tool         |
| Download files or resources (e.g., Word documents, PDFs and audio/visual material) | Resources           | Files                        |
| Read course information online                                                     | Lessons             | <u>Pages</u>                 |
| Collaborate on documents                                                           | Wiki                | Collaborations (Google Docs) |
| Navigate through the course structure                                              | Lessons             | <u>Modules</u>               |
| Assessments: I'd like to:                                                          | Wits-e (Sakai) Tool | Ulwazi (Canvas) Tool         |
| Setup a gradebook and export final grades                                          | Gradebook           | <u>Grades</u>                |
| Upload an assignment                                                               | Assignments         | <u>Assignments</u>           |
| Submit an assignment online (text entry)                                           | Assignments         | <u>Assignments</u>           |
| Take a quiz                                                                        | Tests & Quizzes     | Quizzes                      |
| Course Access: I'd like to:                                                        | Wits-e (Sakai) Tool | Ulwazi (Canvas) Tool         |
| Access my course from a mobile app (e.g., smart phone, tablet)                     | N/A                 | Mobile Guides                |
|                                                                                    | Profile             | Account > Profile            |

Updated: CLM Centre for Online Learning and Teaching, Wits University, 25 February 2021 Adapted from: Stanford (2017) CourseWork vs Canvas Feature Comparison Chart

This course content is offered under a CC <u>Attribution Non-Commercial ShareAlike licence</u> and where applicable sourced from Instructure <a href="https://community.canvaslms.com/">https://community.canvaslms.com/</a>. Content in this document can be considered under this license unless otherwise noted.